# **Configuration de la sécurité**

- [Mécanisme d'attribution des rôles](#page-0-0)
- [Cas d'usages](#page-2-0)
	- [J'ai un annuaire ldap et je souhaite attribuer le rôle ROLE\\_USER en fonction d'un filtre ldap](#page-2-1)
		- <sup>o</sup> J'ai déjà des groupes dans mon annuaire je souhaite les utiliser pour attribuer des rôles spécifiques aux circuits et/ou pour donner le [ROLE\\_USER](#page-2-2)
		- [Je ne récupère pas de groupe dans l'attribut member suite à la connexion, je souhaite donc utiliser une requête ldap](#page-3-0)
	- [J'ai configuré l'authentification Shibboleth et je ne suis pas connecté à un annuaire](#page-3-1)
- [Configuration spécifique pour l'authentification avec Shibboleth](#page-4-0)

esup-signature propose plusieurs modes d'authentification qui peuvent être utilisés simultanément :

- Authentification CAS
- Authentification Shibboleth
- Authentification OTP (one time password)
- Authentification OAuth (à l'étude)

L'authentification d'un utilisateur donne lieu à l'attribution de rôles via un mécanisme de correspondance groupes rôles que l'on va détailler ici.

La configuration se fait dans le fichier de configuration src/main/resources/application.yml voir : [Configuration#src/main/resources/application.](https://www.esup-portail.org/wiki/display/SIGN/Configuration#Configuration-src/main/resources/application.yml) [yml](https://www.esup-portail.org/wiki/display/SIGN/Configuration#Configuration-src/main/resources/application.yml)

### <span id="page-0-0"></span>Mécanisme d'attribution des rôles

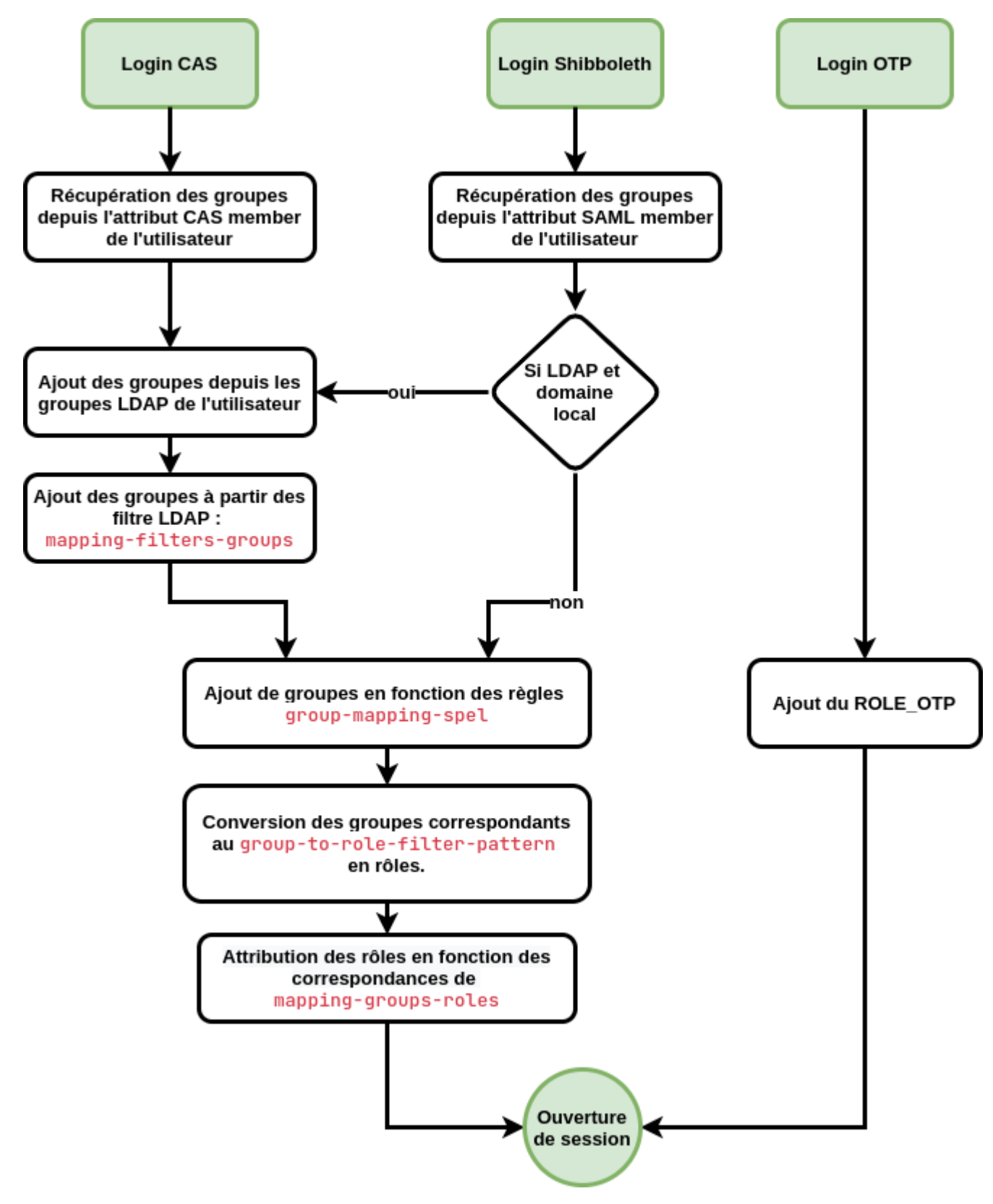

Voici le détail des étapes :

- Lorsqu'un utilisateur se connecte on récupère la liste des groupes dont il fait parti
- Si une connexion LDAP est configurée il est possible d'attribuer des groupes à l'utilisateur à l'aide de filtres ldap grâce à la propriété **mappingfilters-groups** : [Configuration#ldap.1](https://www.esup-portail.org/wiki/display/SIGN/Configuration#Configuration-ldap.1)
- Dans tous les cas il est aussi possible d'attribuer des groupes via des règles **group-mapping-spel** utilisant la syntaxe SePL de Spring. Cela est limité à l'utilisation de l'attribut **#eppn** pour permettre d'attribuer un groupe à une personne en particulier. Il est possible aussi d'attribuer un groupe à tous les utilisateurs en utilisant "true"
	- Ensuite vient l'attribution des rôles :
		- Tout d'abord à l'aide du **group-to-role-filter-pattern**. Il va détecter les groupes de l'utilisateur qui correspondent au pattern défini et attribuer le rôle correspondant. Ex : le groupe toto.tata pour le pattern toto.(\w\*) donnera le rôle ROLE\_TATA
		- Enfin l'attribution des autres rôles se fait à l'aide la liste de correspondance spécifiée dans **mapping-groups-roles** où l'on déclare nom\_du\_groupe = ROLE\_NOM\_DU\_ROLE.

esup-signature possède quatre rôles particuliers : Λ

- ROLE\_USER : indispensable pour accéder à l'application
- ROLE\_ADMIN : qui ouvre les droits à la partie administration
- ROLE\_OTP : obtenu lorsqu'un utilisateur externe se connecte via OTP. Il obtient des droits pour effectuer des signatures
- ROLE\_SEAL : permet de signer avec le certificat cachet d'etablissement lorsqu'il est disponible

## <span id="page-2-0"></span>Cas d'usages

⋒

Voici quelques exemples de configuration à mettre en place dans src/main/ressource/application.yml pour illustrer différents cas de figure.

#### <span id="page-2-1"></span>**J'ai un annuaire ldap et je souhaite attribuer le rôle ROLE\_USER en fonction d'un filtre ldap**

Dans la partie **ldap**, un exemple de filtre pour sélectionner les personnels **staff**. Toutes les personnes correspondant au filtre seront dans le groupe "mesutilisateurs"

```
ldap:
    search-base: ou=people
        group-search-base: ou=groups
    user-id-search-filter: (uid={0})
    group-search-filter: member={0}
    member-search-filter: (&(uid={0})({1}))
    mapping-filters-groups:
       mes-utilisateurs : "(eduPersonAffiliation:=staff)" # ici le filtre ldap va
remplir un groupe virtuel propre à esup-signature 'mes-utilisateurs'
```
Attention vos requetes LDAP doivent impérativement être mises entre **parentheses**.

Pour affecter un rôle à ce groupe il suffit d'ajouter l'affectation dans la partie **security.web**

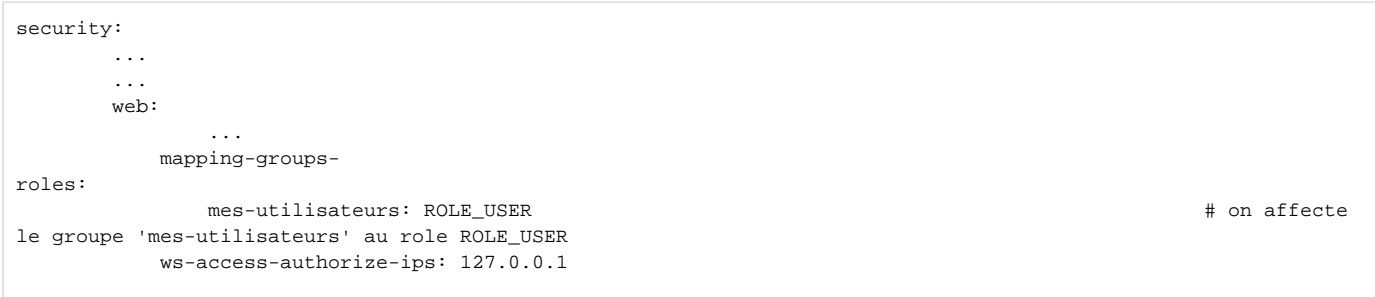

### <span id="page-2-2"></span>**J'ai déjà des groupes dans mon annuaire je souhaite les utiliser pour attribuer des rôles spécifiques aux circuits et/ou pour donner le ROLE\_USER**

Prenons un cas ou l'utilisateur arrive dans esup-signature avec dans **member** les groupes ldap suivants:

- esup-signature.mes-utilisateurs (groupe auquel on souhaite donner le ROLE\_USER)
- esup-signature.mesroles.circuit\_toto (groupe que l'on souhaite utiliser pour donner des droits sur le circuit "toto")

Cela se configure dans la partie security.web :

```
security:
 ...
        ...
       web:
      group-to-role-filter-pattern: esup-signature.mesroles.(\w*) \qquad # on configure le
pattern permettant de retrouver automatiquement les groupes amenés à devenir
des rôles applicatifs
           mapping-groups-
roles: 
               esup-signature.mes-utilisateurs: ROLE_USER # on attribut 
directement le ROLE_USER aux personnes du groupe 'esup-signature.mes-utilisateurs'
           ws-access-authorize-ips: 127.0.0.1
```
### <span id="page-3-0"></span>**Je ne récupère pas de groupe dans l'attribut member suite à la connexion, je souhaite donc utiliser une requête ldap**

Il est possible de retrouver les groupes d'un utilisateur via une requête Idap. Par exemple, si on veux affecter les membres d'un groupe présent dans Idap à un groupe "virtuel" d'esup-signature on peut faire comme suit :

```
ldap:
    search-base: ou=people
        group-search-base: ou=groups
    user-id-search-filter: (uid={0})
    group-search-filter: member={0}
     member-search-filter: (&(uid={0})({1}))
    mapping-filters-groups:
        mes-admins : "(memberOf:=cn=esup-signature_admin,ou=groups,dc=univ-ville,dc=fr)" 
# ici le filtre ldap va remplir un groupe virtuel propre à esup-signature 'mes-admins'
```
Attention vos requetes LDAP doivent impérativement être mises entre **parentheses**. ⊕

#### On pourra utiliser "admin" par la suite dans **mapping-groups-roles**

#### <span id="page-3-1"></span>**J'ai configuré l'authentification Shibboleth et je ne suis pas connecté à un annuaire**

Le cas général serait de donner le ROLE\_USER à tout le monde est de donner le ROLE\_ADMIN à certains. Dans ce cas il faut utiliser group-mappingspel pour attribuer des rôles directement avec la syntaxe SePL.

```
security:
      ...
       ...
      web:
 ...
        mapping-groups-
roles: 
            mes-utilisateurs: 
ROLE_USER # on 
attribut directement le ROLE_USER aux personnes du groupe 'mes-utilsateurs'
            mes-admins: 
ROLE_ADMIN 
# on attribut directement le ROLE_ADMIN aux personnes du groupe 'mes-admins'
         ws-access-authorize-ips: 127.0.0.1
            group-mapping-spel:
                  mes-utilisateurs: 
"true" # 
met tout le monde dans le groupe 'mes-utilisateurs"
                  mes-admins: "#eppn == 'user1@univ-ville.fr' or #eppn == 'user2@univ-ville.fr" # met 
user1 et user2 dans le groupe 'mes-admins'
```
À l'usage, cette configuration est assez contraignante car les utilisateurs qui ne se sont jamais connectés ne peuvent pas être retrouvés dans Λ les recherches des destinataires des documents.

Pour envoyer une demande à une nouvelle personne, il faudra inscrire son adresse email complète suite à quoi un profil temporaire (de type shibboleth) sera créé. Lors de la connexion du destinataire pour signer le document, le profil sera complété des noms, prénoms est identifiants.

# <span id="page-4-0"></span>Configuration spécifique pour l'authentification avec Shibboleth

Installation du mod\_sib voir :<https://services.renater.fr/federation/documentation/guides-installation/sp3/chap04>

Voici la configuration à ajouter coté Apache :

```
 <Location />
  ShibUseHeaders Off
  ShibRequireSession Off
 </Location>
 <Location /user/nexu-sign>
   ShibUseHeaders Off
   ShibRequireSession Off
 </Location>
 <Location /Shibboleth.sso>
  SetHandler shib
 </Location>
 <Location /login/shibentry>
  AuthType shibboleth
   ShibRequireSession On
  Require shibboleth
   ShibUseHeaders On
 </Location>
```